# **Dell PowerConnect W-IAP108/109 インスタントアクセスポイント**

設置ガイド

Dell PowerConnect W-IAP108 および W-IAP109 は、高パフォーマンス WLAN 用 の IEEE 802.11n 標準をサポートする、デュアルラジオ、デュアルバンドリモー トアクセスポイントです。これらのアクセスポイントは、高パフォーマンスを 実現する MIMO (Multiple Input, Multiple Output) テクノロジおよびその他の高 スループットモードテクノロジ、802.11n の 2.4 GHz または 5 GHz 機能を使用 すると同時に、既存の 802.11a/b/g ワイヤレスサービスをサポートします。

- ワイヤレストランシーバ
- プロトコルに依存しないネットワーク機能
- IEEE 802.11a/b/g/n (ワイヤレスアクセスポイント)
- IEEE 802.11a/b/g/n (ワイヤレス空気モニター)
- IEEE 802.3af および 802.3at + との互換性

W-IAP108/W-IAP109 には Dell Instant ソフトウェアが付属しています。そのた め、W-IAP108/W-IAP109 は初期設定のまま仮想コントローラ (VC) または Instant AP として動作します。W-IAP108/W-IAP109 を変換してリモート AP (RAP) として運用することもできます。IAP から RAP への変換の詳細について は、「[RAP](#page-0-0) 変換」を参照してください。

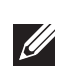

Dell W-IAP108/W-IAP109リモートアクセスポイントは、以下の機能を提供し ます。

# **パッケージの内容**

- W-IAP108 または W-IAP109 リモートアクセスポイント
- W-IAP108/W-IAP109 マウント用スタンド
- 設置ガイド

 $\mathscr{M}$ 

# **W-IAP108/W-IAP109 ハードウェアの概要**

**図 1** ポートおよびコネクタ

### **外付けアンテナコネクタ (W-IAP108 のみ)**

W-IAP108 には、RP-SMA 外付けアンテナコネクタが 2 つ装備されており、 デュアルバンドアンテナを 2 本使用する必要があります。これらのポートに は ANT0 および ANT1 というマークが付けられており、それぞれ無線チェー ン 0 および 1 に対応しています。

ソフトウェアで RF 出力レベルの設定とレポートを正確に行い、すべての規制 制限に準拠するには、W-IAP108 のプロビジョニングの際に、使用しているア ンテナの利得を (必要な場合は追加のケーブル損失を調整して) 正確に入力す る必要があります。これには、サポートされる周波数帯 (2.4GHz および 5GHz) に対して1つずつ、合計2種類のアンテナ利得の数値が必要です。これらの数 値は、アンテナのデータシートまたは仕様から取得できます。W-IAP109 のア ンテナ利得はあらかじめ適切な値にハードコードされていますので、このプ ラットフォームでその他の操作を行う必要はありません。

#### **リセットボタン**

リセットボタンを使用すると、AP を出荷時の設定に戻すことができます。 AP をリセットするには、次の操作を行います。

- 1. AP の電源をオフにします。
- 2. クリップの先などの細くとがったものでリセットボタンを押したままにし ます。
- 3. リセットボタンを押したまま AP の電源をオンにします。5 秒以内に電源 LED が点滅します。
- 4. リセットボタンを放します。

リセットが完了すると、15 秒以内に電源 LED ボタンが再度点滅します。その 後 AP が再起動して、出荷時の設定に戻ります。

#### **USB インターフェイス**

W-IAP108/W-IAP109 には、セルラーモデム接続用の USB インターフェイスが 装備されています。

#### **コンソールポート**

コンソールポートを使用してターミナルに接続し、ローカル管理を直接実行し ます。

### **ENET 0**

プライマリネットワーク接続用として、W-IAP108/W-IAP109 には 10/100/ 1000BASE-T (RJ-45) 自動検出 MDI/MDX Gigabit イーサネットポートが 1 つ装 備されています。このポートは、IEEE 802.3af Power over Ethernet (PoE) 準拠を サポートし、PoE Midspan インジェクタなどの給電装置 (PSE) または PoE をサ ポートするネットワークインターフェイスからの DC 48V を標準の定義済み Powered Device (PD) として受け入れます。

### **ENET 1**

セカンダリネットワーク接続用として、W-IAP108/W-IAP109 には 10/100BASE-T (RJ-45) 自動検出 MDI/MDX ファストイーサネットポートが 1 つ装備されてい ます。

#### **DC 電源ソケット**

PoE が使用できない場合、オプションの AC-DC アダプタキット (別売り) を使 用して W-IAP108/W-IAP109 に給電できます。

**図 2** LED

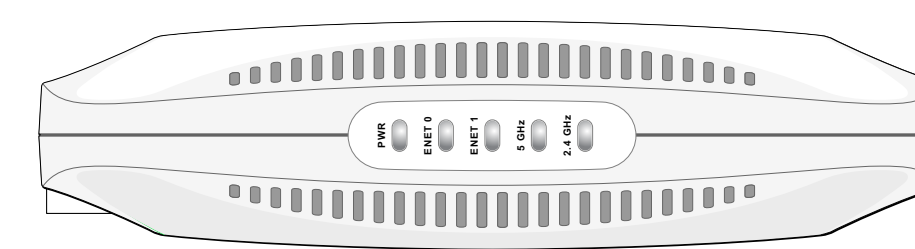

#### **LED**

- PWR: W-IAP108/W-IAP109 に電源が投入されているかどうかを示します。
- ENET0 および ENET1: W-IAP108/W-IAP109 のイーサネットポートのステー タスを示します。
- 5 GHz: 802.11a/n ラジオのステータスを示します。
- 2.4 GHz: 802.11b/g/n ラジオのステータスを示します。

# **AP の設置**

#### **卓上への設置**

W-IAP108/W-IAP109 には、卓上などの平面に設置する際に使用するスタンドが 付属しています。W-IAP108/W-IAP109 をスタンドに乗せ ([図](#page-0-1) 3 を参照)、スタン

1. スタンド中央の突起をユニットの穴に合わせます。

ドを水平な平面に置きます。

IAP をスタンドに取り付けるには:

- 
- 

2. AP 背面のマウント用突起部をスタンドの対応する溝に合わせます。

3. カチッという音が聞こえるまで AP を右に回転します。

## <span id="page-0-1"></span>**図 3** スタンドの取り付け

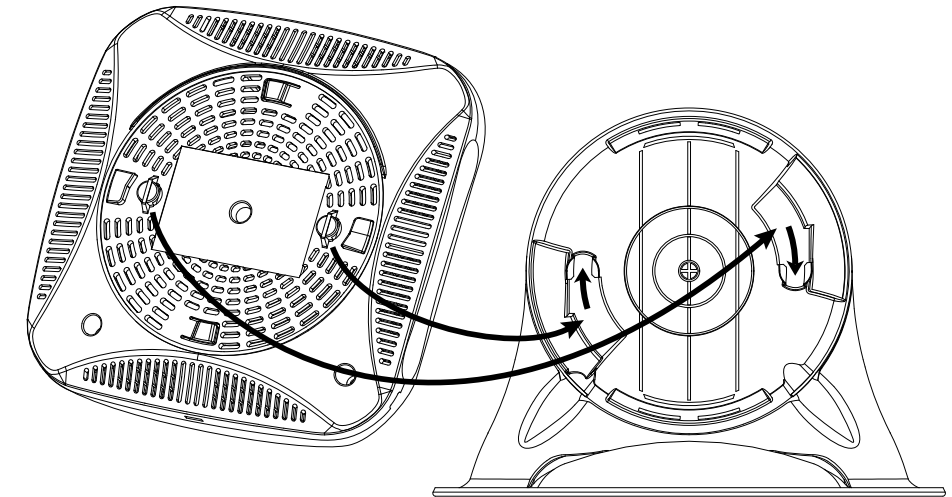

#### **必要なケーブルの接続**

W-IAP108/W-IAP109 は、ルータやモデムなど、インターネットにアクセスでき るネットワークデバイスに接続する必要があります。W-IAP108/W-IAP109 の設 置を完了するには、次の手順に従います。

1. 付属の RJ-45 ケーブルの片側を W-IAP108/W-IAP109 のポート E0 に接続し

- 
- 
- ます。
- ます。
- 

2. RJ-45 ケーブルの反対側をモデムまたはルータの RJ-45 空きポートに接続し

3. 付属の電源アダプタを W-IAP108/W-IAP109の DC IN ポートに接続します。 4. 電源アダプタのプラグを電源コンセントに接続します。

W-IAP108/W-IAP109 の電源がオンになります。PWR LED が緑に点灯している ことを確認してください。

### **正常に設置されていることの確認**

W-IAP108/W-IAP109 の PWR LED が点灯してから、デバイスが起動サイクルを 完了するまでに 2 ~ 3 分かかります。起動サイクルが完了したら、会社のネッ

トワークに接続できます。

# <span id="page-0-0"></span>**RAP 変換**

ネットワーク管理者から、W-IAP108/W-IAP109 を変換して RAP モードで運用 する指示があった場合は、次の手順に従って RAP 変換を完了します。 1. W-IAP108/W-IAP109 の電源をオンにします。

- 2. **Instant** SSID に接続します。
- 3. にアクセスして W-IAP108/W-IAP109 にログインし、Instant WebUI にログ インします。デフォルトのユーザー名は **admin** で、デフォルトのパスワー ドは **admin** です。詳細については、『Dell Instant クイックスタートガイド』 を参照してください。
- 4. 右上の **[メンテナンス]** タブに移動します。
- 5. **[変換]** タブをクリックします。
- 6. ドロップダウンメニューから、**[モビリティで管理されるリモート AP]**コン トローラを選択します。
- 7. コントローラの IP アドレスを入力します。この情報は担当のネットワーク 管理者から提供されます。
- 8. **[今すぐ変換]** をクリックして変換を完了します ([図](#page-0-2) 4 を参照)。
- 9. W-IAP108/W-IAP109 が再起動され、RAP モードでの運用が開始されます。

#### <span id="page-0-2"></span>**図 4** インターネットでの IAP-RAP 変換

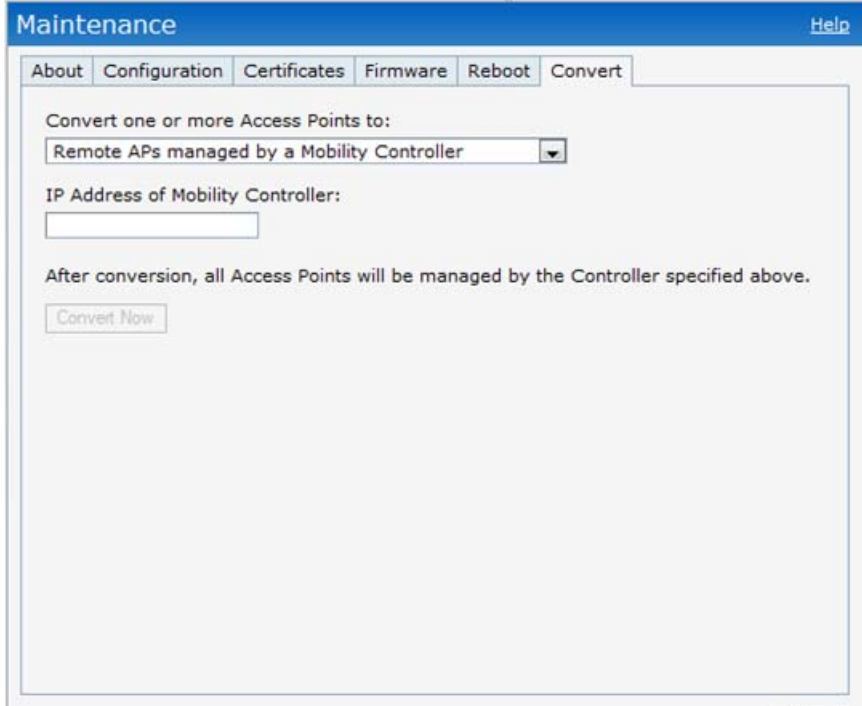

Close

**メモ:** W-IAP108/W-IAP109 では Instant 3.2 を使用する必要があります。IAP を RAP に変換するには、ArubaOS 6.2 を実行するコントローラが必要です。

**メモ:** 内容が違っている場合、不足している場合、または破損して いる場合は、サプライヤに連絡してください。必要な場合は、元の 梱包資材および箱を使用して (可能な場合) パッケージを梱包し、サ プライヤに返送してください。

#### **表 1** ポートおよびコネクタ

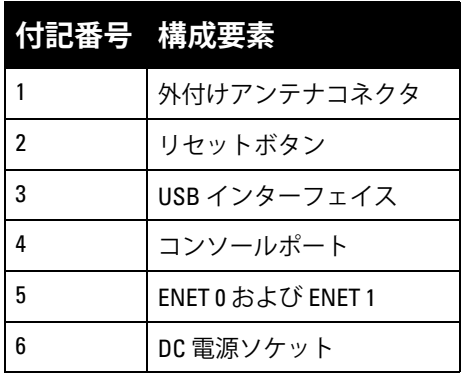

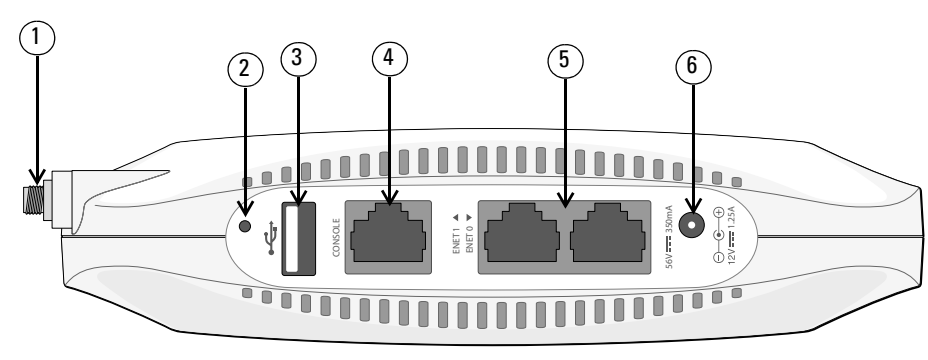

**メモ:** W-IAP108/W-IAP109 の電源が 802.3af PoE から供給されている場合、  $\mathscr{Q}$ USB インターフェイスは無効になります。

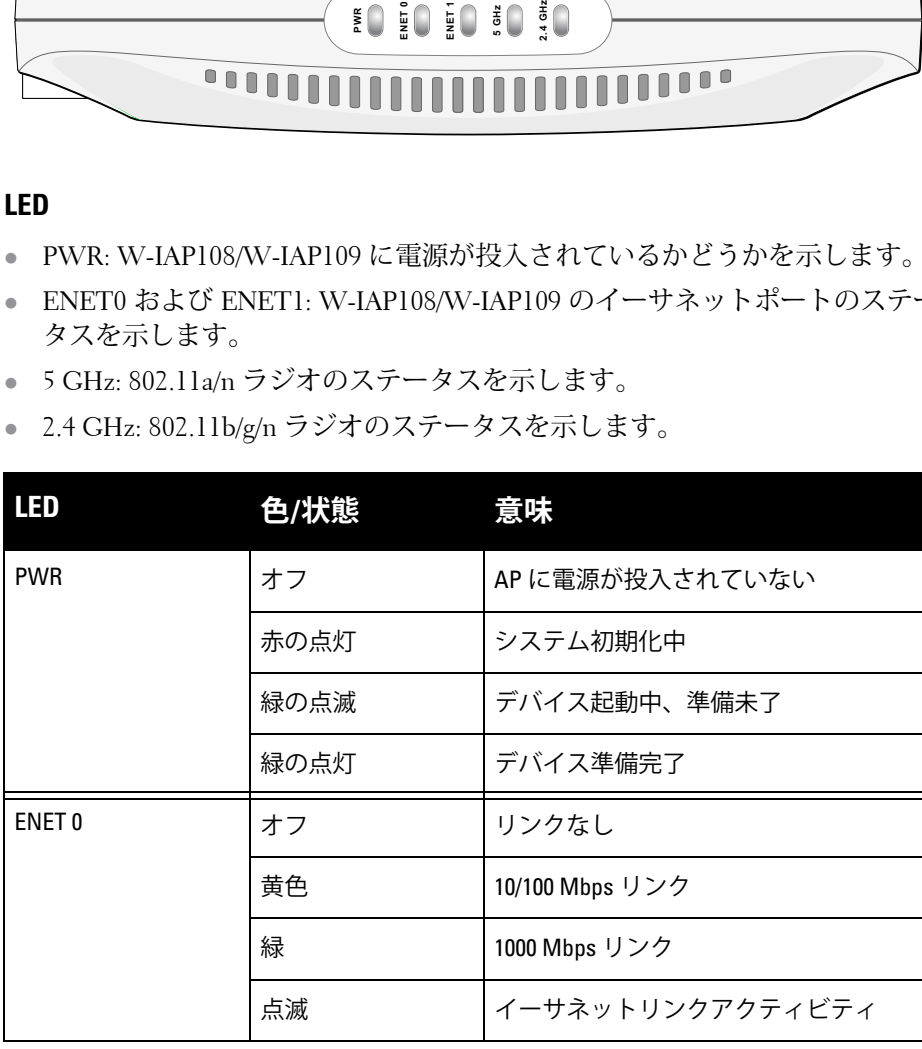

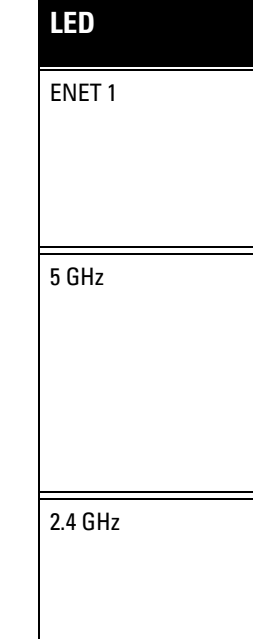

 $\overline{\phantom{0}}$ 

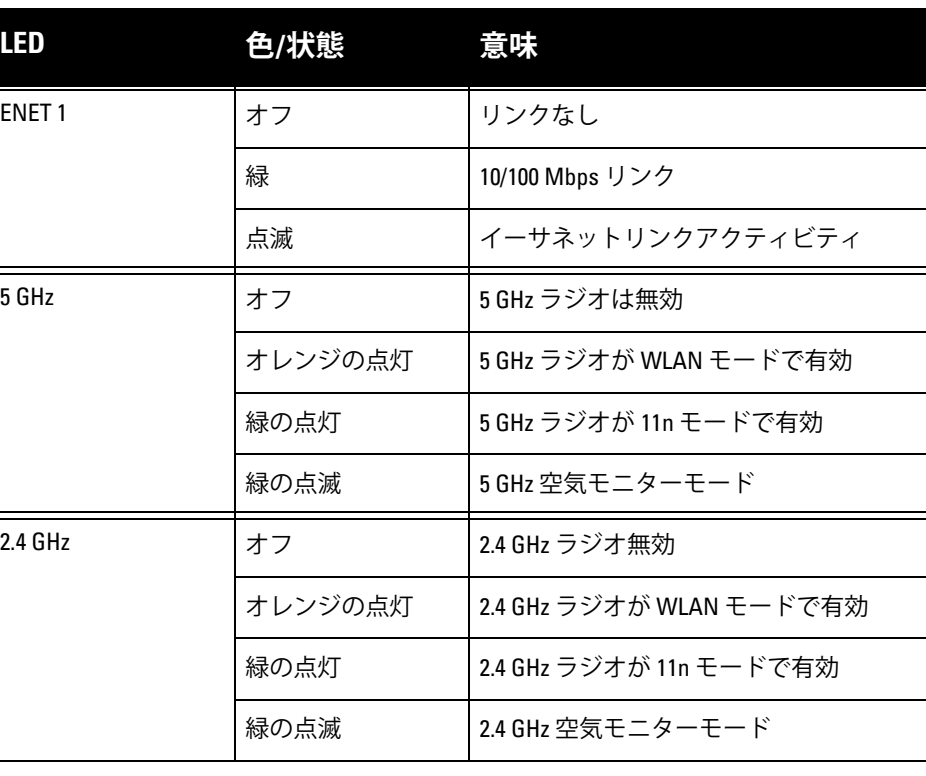

# **Dell PowerConnect W-IAP108/109 インスタントアクセスポイント 設置ガイド**

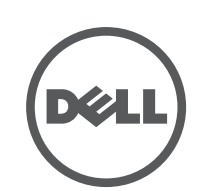

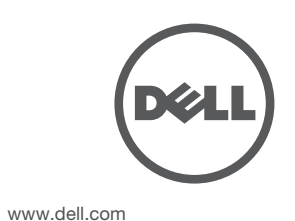

Dell PowerConnect W-IAP108/109 インスタントアクセスポイント | 設置ガイド 部品番号 0511271-JA-01 | 2013 年 1 月

**サポート連絡先**

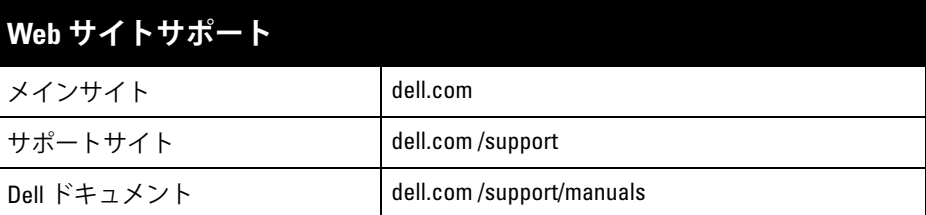

© 2013 Aruba Networks, Inc. (ALL WOVE Aruba Networks®, Aruba Wireless Networks®, Aruba the Mobile Edge Company の登録ロゴ、および Aruba Mobility Management System® は Aruba Networks の商標 です。Dell™ 、DELL™ のロゴ、および PowerConnect™ は Dell Inc. の商標です。

#### **著作権情報**

個人または企業による Aruba Networks, Inc. スイッチングプラットフォームおよびソフトウェアの使用により、 その他のベンダの VPN クライアントデバイスが排除された場合、その個人または企業はこの行為に対する責任 を完全に受諾したものとみなし、Aruba Networks, Inc. に対して、これらのベンダの利益となる著作権の侵害に - こここことはあることです。<br>- 関連して起こされる可能性のあるすべての法的行為から補償するものとします。

All rights reserved. 本書に記載された仕様は、予告なく変更されることがあります。

米国製。その他のすべての商標は、それぞれの所有者に帰属します。

**オープンソースコード**

一部の Aruba 製品には、GNU General Public License (GPL) 、GNU Lesser General Public License (LGPL)、お よびその他のオープンソースライセンスの対象となるソフトウェアコードを含むサードパーティ製のオープン ソースソフトウェアコードが含まれています。使用されているオープンソースコードは、以下のサイトで参照 できます。

#### http://www.arubanetworks.com/open\_source

**法的通知**

# **製品仕様**

# **電子部**

- イーサネット :
- 10/100/1000Base-T 自動検出イーサネット RI-45 インターフェイス x 1
- 10/100 Base-T 自動検出イーサネット RJ-45 インターフェイス x 1
- MDI/MDX
- IEEE 802.3 (10Base-T)、IEEE 802.3u (100Base-T)。IEEE 802.3ab (1000Base-T)
- Power over Ethernet (IEEE 802.3af および 802.3at 準拠)、56V DC/350mA
- 電源: 12 V の DC 電源インターフェイス (AC-DC 電源アダプタによる給電を サポート )

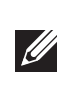

このデバイスは、FCC 規則の Part 15 に準拠しています。操作においては、次 の2つの条件を満たす必要があります。

この製品のその他の仕様については、データシートを参照してください。デー タシートは次のサイトで入手できます: dell.com/wireless

# **Dell 製機器の適切な廃棄**

- 受信アンテナの向きを変える、または設置場所を変更する。
- 機器と受信機の距離を離す。

 $\mathscr{U}$ 

Global Environmental Compliance および Dell 製品に関す最新情報については、 dell.com を参照してください。

# **電気設備および電子機器の廃棄**

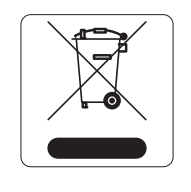

EU 加盟国、ノルウェー、およびスイスで Dell 製品を廃棄する 場合、左側に示すマークを貼付し、個別に回収および処理を行 う必要があります。これらの国で対象製品の処理を行う場合 は、WEEE (Waste of Electrical and Electronic Equipment) 2002/ 96EC 指令が導入されている国の該当する国際法に準拠する必 要があります。

# **欧州連合 RoHS**

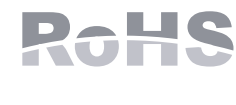

Dell 製品は、EU Restriction of Hazardous Substances Directive 2011/65/EC (RoHS) にも準拠しています。EU RoHS は、電気機器および電子機器の製造における特定の 危険物質の使用を制限する指令です。特に、RoHS 指令で

制限されている物質は、鉛 (印刷基板アセンブリで使用されるはんだを含む ) 、 カドミウム、水銀、六価クロム、およびブロムです。一部の Dell 製品は、RoHS 指令の付録 7 に記載されている例外の対象です (印刷基板アセンブリで使用す るはんだの鉛 ) 。左側に示す "RoHS" のラベルが添付された製品およびパッケー ジは、この指令に準拠していることを示します。

### **中国における RoHS**

Dell 製品は、中国における環境宣言機器にも準拠しており、左側に 示す "EFUP 10" ラベルが貼付されています。

# **安全性および規制準拠**

Dell は、すべての Dell ハードウェア製品について、国固有の規制および追加の 安全性と規制情報を含む多言語ドキュメントを提供しています。 『Dell PowerConnect W-Series 安全、環境、および規制に関する情報』ドキュメントは、 本製品に含まれています。

### **規制モデル名**

W-IAP108/W-IAP109 には以下の規制モデル名が適用されます。

- W-IAP108: APINR108
- W-IAP109: APINR109

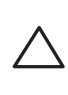

**FCC**

このデバイスには電子標識が付けられており、FCC ID が WebUI の [**About**] メ ニューに表示されます。

1. このデバイスが有害な干渉を発生しない。

2. このデバイスは、望ましくない動作を生じさせる可能性のある干渉を含め、 すべての干渉を許容する。

Dell の明示的な承認を受けずに改変を行うと、機器を使用する権限を失う場合 があります。

この機器は、無線周波数エネルギーを生成および使用し、および無線周波数エ ネルギーを放射する可能性があります。適切な手順に従って設置および使用し ない場合、無線通信で有害な干渉が発生することがあります。しかし、特定の 設置において干渉が発生しないという保証はありません。この機器によってラ ジオまたはテレビ電波の受信に有害な干渉が発生した場合 (機器の電源投入お よび切断によって確認できます )、ユーザーは以下の手段を使用して干渉を修正 することが推奨されます。

- 受信機が接続されている電源コンセントとは別のコンセントに機器を接続 する。
- ラジオ /テレビの販売店または技術者にサポートを依頼する。

### **EMC 準拠情報および警告文書**

- IEC 60601-1-2: 2007
- **EN 60601-1-2: 2007**

この機器は、医療機器の規格 IEC 60601-1-2:2007 に関する試験により、制限を 満たしていることが確認されています。また、このユニットは EN 60601-1-2:2007 の要件を満たしており、欧州連合の医療機器指令 2007/47/EC に準拠するものと みなされます。これらの制限は、典型的な医療施設への設置における有害な干 渉からの保護を提供するために設定されています。この機器は、無線周波数エ ネルギーを生成および使用し、および無線周波数エネルギーを放射する可能性 があります。製造元の指示に従って設置および使用しない場合、付近の他のデ バイスに対して有害な干渉が発生することがあります。しかし、特定の設置に おいて干渉が発生しないという保証はありません。この機器によって他のデバ イスに対する有害な干渉が発生した場合 (機器の電源投入および切断によって 確認できます )、ユーザーは以下の手段を使用して干渉を修正することが推奨さ れます。

- 干渉を受けているデバイスの向きを変える、または設置場所を変更する。
- 機器どうしの距離を離す。
- 他のデバイスが接続されている電源コンセントとは別のコンセントに機器 を接続する。
- 製造元または現場サービス技術者に相談して指示を受ける。

モデル APINR108 および APINR109 には IEC 60601-1 で規定される「装着部」は ありません。電気ショックに対する保護はクラス ll です。

デバイスは液体の浸入に対して保護されていません。保護クラスは IEC 60601- 1 および IEC 60529 で規定される IPX0 です。機器は、引火性混合物が存在する 場所での使用には適していません。

このユニットは、IEC 60601-1 で規定される「継続的運用」機器に該当します。

消費電力 – 56 VDC (802.3at power over Ethernet) または 12VDC 、1.25A (外部供 給 AC 電源、アダプタ別売 ) 。最大消費電力 - 12.5W (USB デバイス未接続 ) 、15W (USB デバイス接続時 ) 。

外形寸法および重量: 160mm x 160mm x 41mm 、300 g

環境条件: 運用時の温度: 0° C ~ +40° C (+32° F ~ +104° F)、湿度: 5 ~ 95% (結 露なし)。保管時の温度: -40° C ~ +70° C (-40°F ~ +158°F)

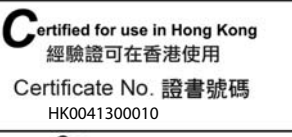

通訊事務管理局

**シンガポール**

**UAE**

**メモ:** 米国またはカナダで Dell から提供されているもの以外の電源アダプ タを使用する場合は、cULus (NRTL) 規格に準拠した出力 12 V DC、最小 1.25A で、"LPS" または "Class 2" とマークされ、米国およびカナダの標準の電源 コンセントに適したアダプタを使用してください。

**注意:** Dell アクセスポイントは専門の取り付けスタッフが設置する必要が あります。専門の取り付けスタッフは、該当する電気工事規定を満たす アースが使用可能であることを確認する必要があります。

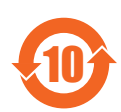

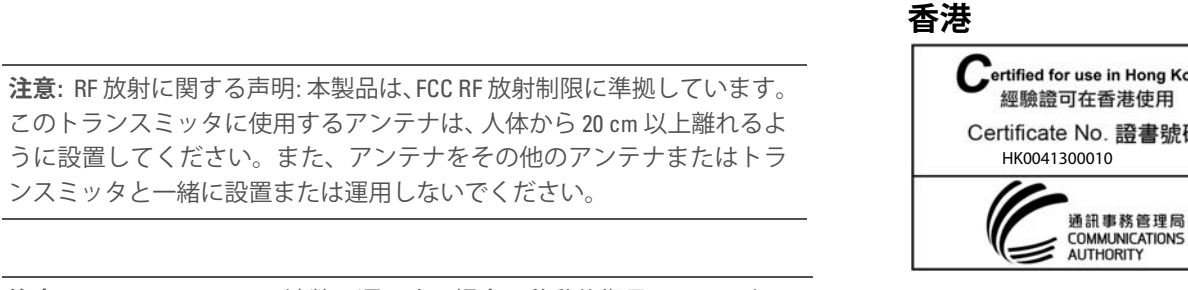

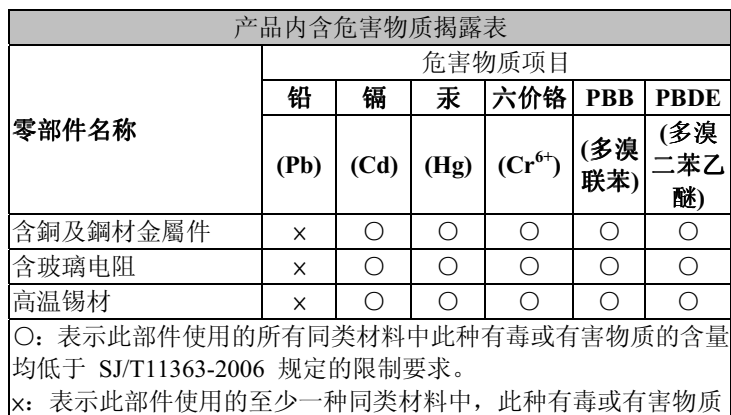

|的含量高于 SJ/T11363-2006 规定的限制要求。

**注意:** 5.15 ~ 5.25 GHz の周波数で運用する場合、移動体衛星システムとの 有害な干渉を軽減するために、このデバイスは室内での使用に制限され ます。

**メモ:** この機器は、FCC 規則の Part 15 に準じた Class B デジタルデバイスの 制限に関する試験に適合しています。これらの制限は、住居への設置におけ る有害な干渉からの保護を提供するために設定されています。

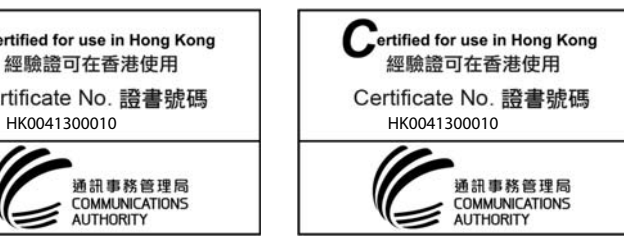

TRA REGISTERED No: ER0102630/13DEALER No: DA0039425/10

**200202320G**<br>200202320G